# 객체지향설계프로젝트 - Final CheckPoint-

2014.12.05(금)

4조

122046 최세훈

130818 기현아

135873 현민지

## 목표 애플리케이션 이름 - Zzack(짝)

## 팀원

122046 최세훈, 130818 기현아, 135873 현민지

## 개발 동기

- 3E라는 컨셉을 가지고 누구나(Every) 쉽고(Easy) 즐겁게(Enjoy) 할 수 있는 게임을 만들기 위해 고민하다가 저희가 평상시에 즐겨하던 카드게임들과 연관 지어 "짝"이라는 프로그램을 만들게 되었습니다.

## 제공할 기능 (수정된 부분)

- 1. Card
	- 카드를 생성하는 기능
	- 카드를 뒷면이 보이게 하는 기능
	- 카드 클릭 시 앞면이 보이게 하는 기능.
	- 카드를 섞는 기능
	- SingleMode 실행시 Easy, Normal, Hard의 난이도를 선택하면 그 난이도에 해당하는 카드 패 이미지들을 Stage로 보내는 기능
	- -게임 start시 전체카드를 몇초간 보여주는 기능. (Stage1 : 3초, Stage2, Stage3 : 5초)

## 2. Mode

- SingleMode : 메인패널에서 SingleMode 선택 시 SingleMode에 해당하는 난이도 선택 패널로 넘어가게 하는 기능. (난이도 선택) 할리갈리, 메이플스토리, LOL
- Stage1(20장)클리어 시 Stage2(32장)클리어 시 Stage3(50장)
- ▷ 게임 난이도 조절을 위해 Stage2와 Stage3의 카드 개수를 수정.
- Dual Mode : 메인패널에서 DualMode 선택시 DualMode에 해당하는 카 드 선택 패널로 넘어가게 하는 기능. (난이도 선택)
- Dual Mode : 두 명의 User가 하나의 화면을 공유하고 32개의 패를 제공하는 기능.

- 서버가 난이도를 선택을 하면 클라이언트는 기다렸다 게임 참가를 하면 게임이 시작됨

#### 3. Main

- Image를 추가하는 기능 (배경, 떠든사람, 주번, logo등)

▷ 배경이미지에 떠든사람, 주번을 고정시킴.

- 첫 메인화면에서 SingleMode와 DualMode, Help버튼을 추가하는 기능
- 메인화면에서 싱글모드를 클릭했을 때 난이도(SelectLevel\_Single)패널로 넘어가게 하는 기능.
- 메인화면에서 듀얼모드를 클릭했을 때 카드선택(CardSelect\_Dual)패널로 넘어가게 하는 기능.
- 메인화면에서 Help를 클릭했을 때 help(help)패널로 넘어가게 하는 기능.
- 버튼 클릭 시 해당 패널로 바뀌는 기능
- 4. Stage
- 1)Single Mode
- stage 클리어 시 다음 stage로 넘어가는 기능.

▷ stage 클리어시 nextstage 버튼이 나타나고 그 버튼 클릭시 그 다음 스테이지로 넘어감.

- 각각의 stage 실행 시 그에 맞는 개수의 카드와 카드이미지를 제공하는 기능.

- 게임이 끝날시 Home, Ranking, Exit버튼을 가진 게임 오버 또는 완료 패널이 뜨게 하는 기능.

2)Dual Mode

- 각각의 stage 실행 시 그 stage에 맞는 개수의 카드와 카드이미지를 제공하는 기능.

## - stage 클리어 시 다음 stage로 넘어가는 기능.

- 게임이 끝날시 홈, 종료, 승자를 알리는 창을 띄우는 기능.
- 한 user의 턴이 끝났을 때 다른 user로 넘어가게 하는 기능.
- 한 user의 턴 시 다른 user는 클릭할 수 없게 하는 기능.

5. Item

- 1) Single Mode
- Combo: 3번 연속해서 맞출 경우 Stage마다 해당하는 점수가 올라감. (Stage1:20, Stage2:36, Stage:77)
- 2) Dual Mode
- keyevent로 받아서 item을 사용하게 하는 기능.
- 폭탄 : 1대1 모드에서 상대방의 시간이 줄어들게 하는 기능
- 시계 : User 자신의 시간이 늘어나게 하는 기능
- ▷ 랜덤으로 아이템이 발생하면 자동으로 그 아이템이 사용됨.<br>▷ <del>FeverTimer</del> : 일정시간만큼 2배의 점수를 얻게하는 기능(화면색으로
- 구분)

## 6. Ranking

- 게임 종료시 랭킹을 입력하는 창으로 보내는 기능.
- 게임 종료시 점수와 이름을 DB로 보내는 기능.
- DB안에 저장된 점수를 오름차순으로 정렬해 출력하는 기능.
- ▷ 상위 10위까지만 보이도록 수정.

## 7. Score\_Single

- 각 난이도마다 카드 패를 맞췄을 때 올라가는 기본 점수가 각 각 다르게 - 하는 기능.<br>-주어진 시간 안에 카드 패를 맞추고 남은 시간은 점수에 합산하여
- 최종점수를 기록하는 기능.<br>-Ranking으로 점수 값을 전송하는 기능.
- 

## 8. Score\_Dual

- 각 난이도마다 카드 패를 맞췄을 때 올라가는 기본 점수가 각 각 다르게 하는 기능.
- 모든 카드는 같은 점수를 맞힘
- 맞춘 카드 패에 따라 점수가 올라가는 기능.
- 두 유저의 점수를 각각 기록하는 기능.

## 9. Timer

- 시간을 초기화 하는 기능.

- 카드를 선택해 게임이 시작되면 TimerThread를 발생하게 하는 기능.

- 게임 시작 시 주어진 시간이 1초씩 줄어들게 하는 기능.

▷ <del>일시정자</del> : 구현하지 않음

- Item 발동시 시간을 +.- 하는 기능.
- 게임이 끝나면 Timer가 멈추게 하는 기능.
- 시간 내 카드매치가 모두 끝날시 그 시간에서 시간을 멈추는 기능.<br>*( Score: 남은시간\*일정점수 + 매치시 점수)*

- 시간이 다 지나면 더 이상 카드를 클릭할 수 없게 하는 기능.
- ▷ 게임이 끝나고 다시 홈으로 돌아간뒤 다시 게임을 시작했을 때 모든 스코어,<br>□타이머가 초기화되는 기능.

10. Sound

- 카드를 클릭했을 때 효과음이 발생
- 패가 맞았을 때 효과음이 발생
- 패가 틀렸을 때 효과음이 발생
- 게임을 시작할 때 배경음이 발생

#### 11. Background Display

- 메인화면, CardSelect화면, Play화면 각각의 Background에 애니매이션을 추가해 배경이 움직이는 것처럼 보이게 함.(연속이미지 출력 응용)

▷ 배경이 움직이게 하는 대신 움직이는 GIF이미지 삽입.

- 12. Match
- 카드가 한번 에 한 장씩 눌리게 하는 기능
- 카드매치가 틀렸을 시 다시 뒷면이 나오게 하는 기능
- 카드매치가 맞으면 맞은 카드 2장은 앞면 이미지 그대로 두는 기능
- 카드의 짝이 맞는지 판별하는 기능
- 카드 매치 시 점수가 올라가는 기능
- Dual : 카드를 연속 3번 매치 시<del>(제한시간이내에)</del> Combo인지 판단하고 Item을 발생시키는 기능.

 $13.$ -Life $-$ 

- 사용자에게 처음 5개의 생명을 주어지게 하는 기능.

- 카드 매치가 틀렸을 시 1개의 생명을 없어지게 하는 기능.

- 모든 생명 소진시 게임이 끝나게 하는 기능.

▷ 게임 난이도 조절을 위해 해당 기능을 삭제.

## 요구사항리스트

### ◆유저

## 1) Single Mode

- 카드를 선택할 수 있어야 한다.
- 시간 내에 모든 카드를 맞출 수 있어야 한다.
- 게임오버가 되거나 모든 게임을 클리어 했을 시 랭킹에 등록할 수 있어야 한다.

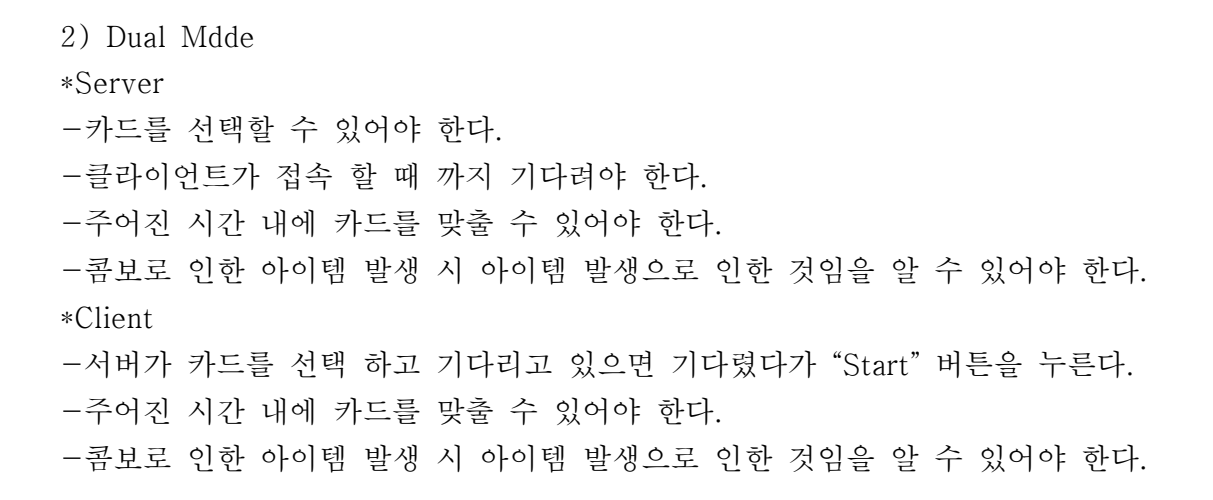

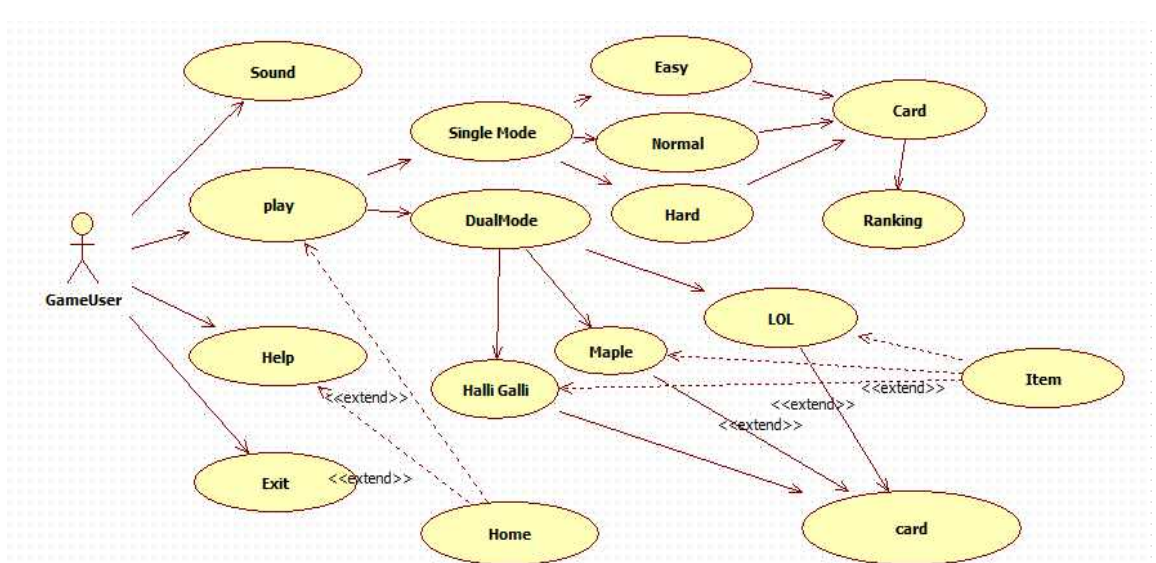

## 유즈케이스 다이어그램

## 세부 유즈케이스

초기화면 : SingleMode, DualMode, 도움말 버튼을 클릭할 수 있습니다.

## 1. SingleMode

- 1.1 Easy, Normal, Hard 난이도를 고를 수 있습니다.
- 1.2 난이도를 고르면 바로 Stage1이 시작됩니다.
- 1.3 카드는 10쌍이 주어지고 게임을 시작하기 전에 잠깐 모든 카드들 을 보여주고 덮습니다. (stage1 시간:50, stage2 시간:90초, stage3 시간 : 130초)
- 1.4 카드 패들을 연속으로 3회 연속으로 맞추게 되면 Combo가 발생해 추가 점수를 얻습니다. Miss가 발생하면 콤보는 끊기게 됩니다.
- 1.5 주어진 시간 내에 Stage1을 클리어 해야 합니다.
- 1.6 Stage1을 클리어하면 "NextStage"라는 버튼이 뜨고 버튼을 누르면 Stage2가 바로 시작됩니다.<br>1.6-1 게임을 클리어하지 못하면 Game Over창이 뜨고 Ranking등록 창
	- 으로 넘어갑니다. Ranking 등록 후 자신의 순위를 확인할 수 있습니다. 1.6-2 홈으로 돌아가거나 게임을 종료할수 있습니다.
- 1.7 Stage2의 룰은 Stage1과 같지만 패가 16쌍이 주어집니다.
- 1.8 Stage2를 클리어하면 Stage3가 시작됩니다.
- 1.9 Stage3도 이전 룰과 같고 카드는 25쌍이 주어집니다.
- 1.10 Stage3까지 클리어하면 Ranking창으로 넘어가고 자신의 점수와 순위 를 확인할 수 있습니다.

2. DualMode

- 2.1 Single모드와 마찬가지로 카드 디자인(난이도)을 고를 수 있습니다. 카드
- 의 개수는 모두 32장입니다.
- 2.2 Player1은 Player2가 접속할 때까지 접속을 기다립니다.
- 2.3 두 명의 Player들은 한 화면을 공유하여 플레이합니다.(플레이어 턴 동 안은 상대플레이어는 동작할 수 없습니다.)
- 2.4 카드는 16쌍이 주어지고 각각의 플레이어는 자기 턴에 주어진 시간 내 에 카드를 최대한 많이 맞추어야 승리할 수 있습니다.
- 2.5 연속 3번 이상 맞추게 되면 랜덤으로 아이템이 주어지고 그 아이템들을 사용할 수 있습니다. (타이머, 폭탄, Combo) 생성된 아이템은 자동으로

상대나 나에게 적용됩니다.

2.6 카드 16쌍이 모두 짝을 찾게 되면 게임이 종료되고 점수를 비교하여 누 가 승리했는지 결과창으로 보여줍니다.

## 3. 도움말

- 3.1 SingleMode나 DualMode 각각에 대한 게임방법이 주어집니다.
- 3.2 SingleMode의 콤보와, DualMode의 아이템에 대한 설명이 주어집니다.

# 시퀀스 다이어그램

# -Dual Mode

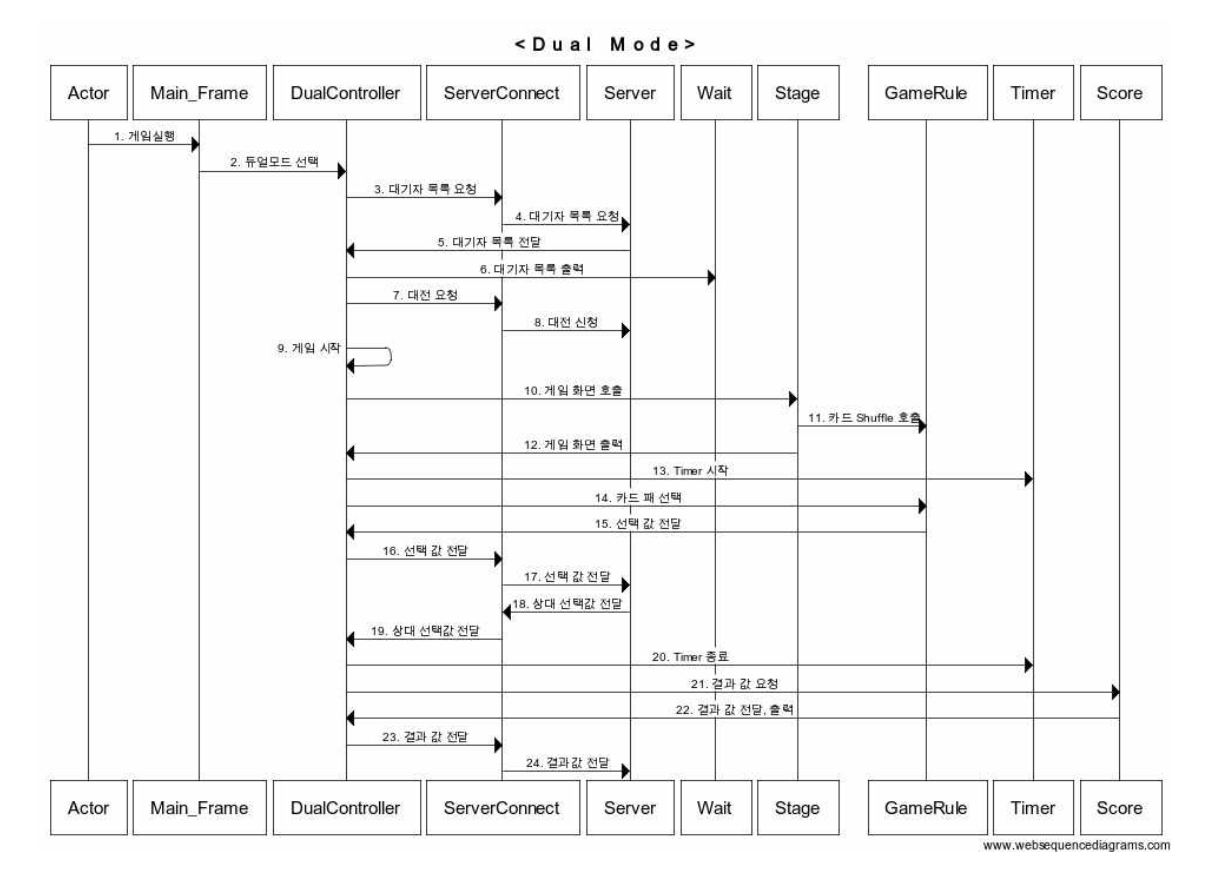

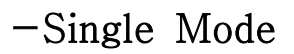

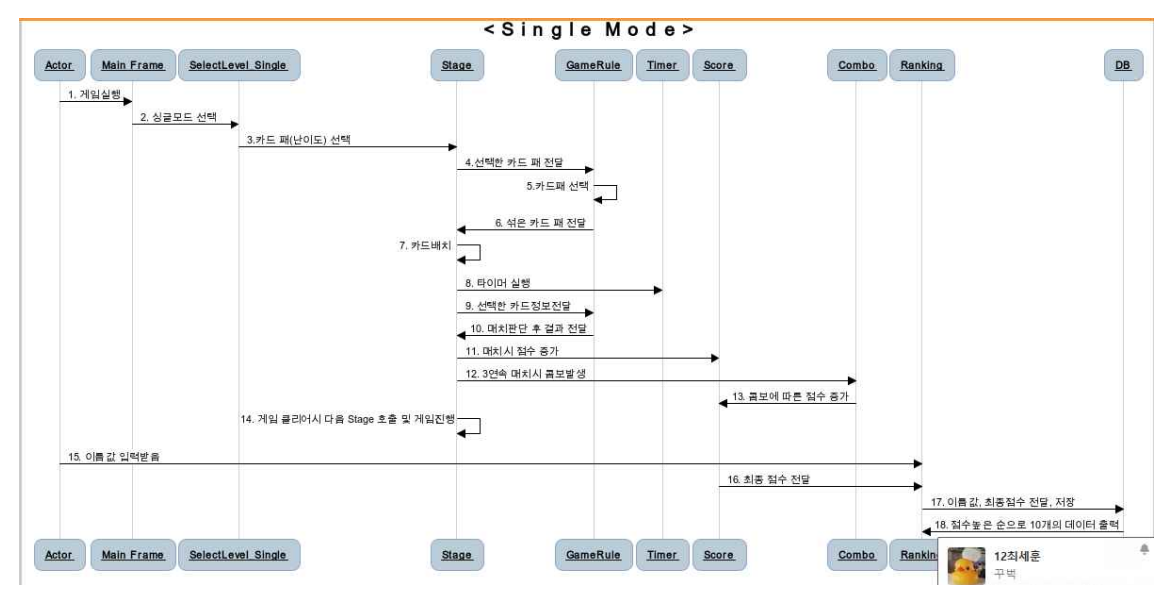

화면정의서

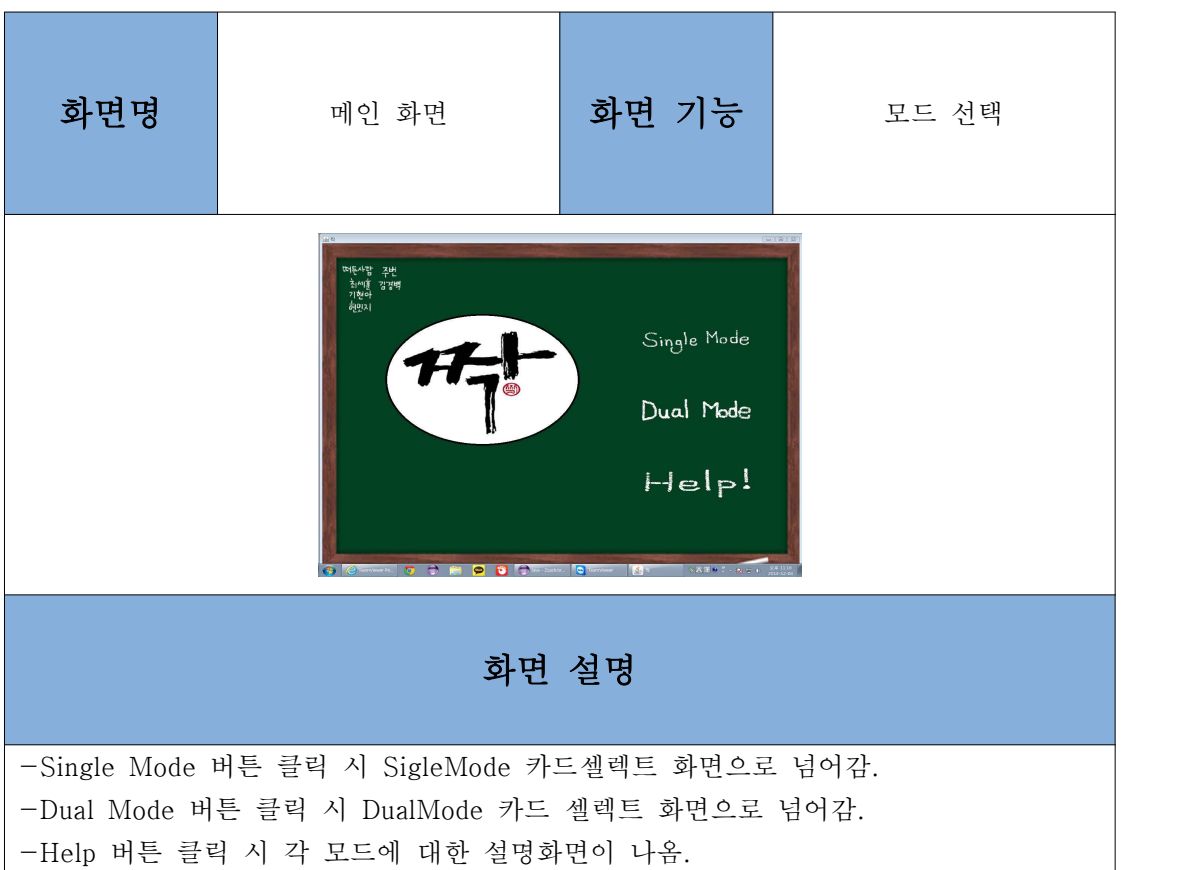

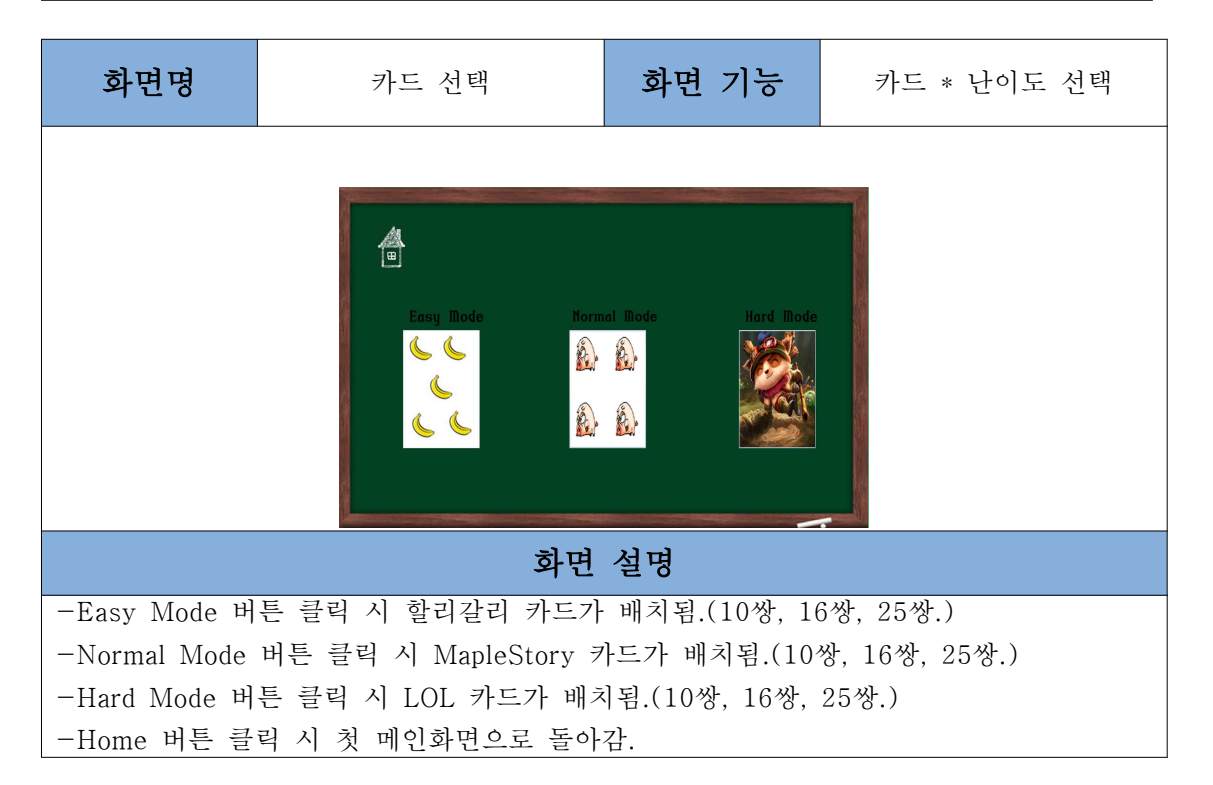

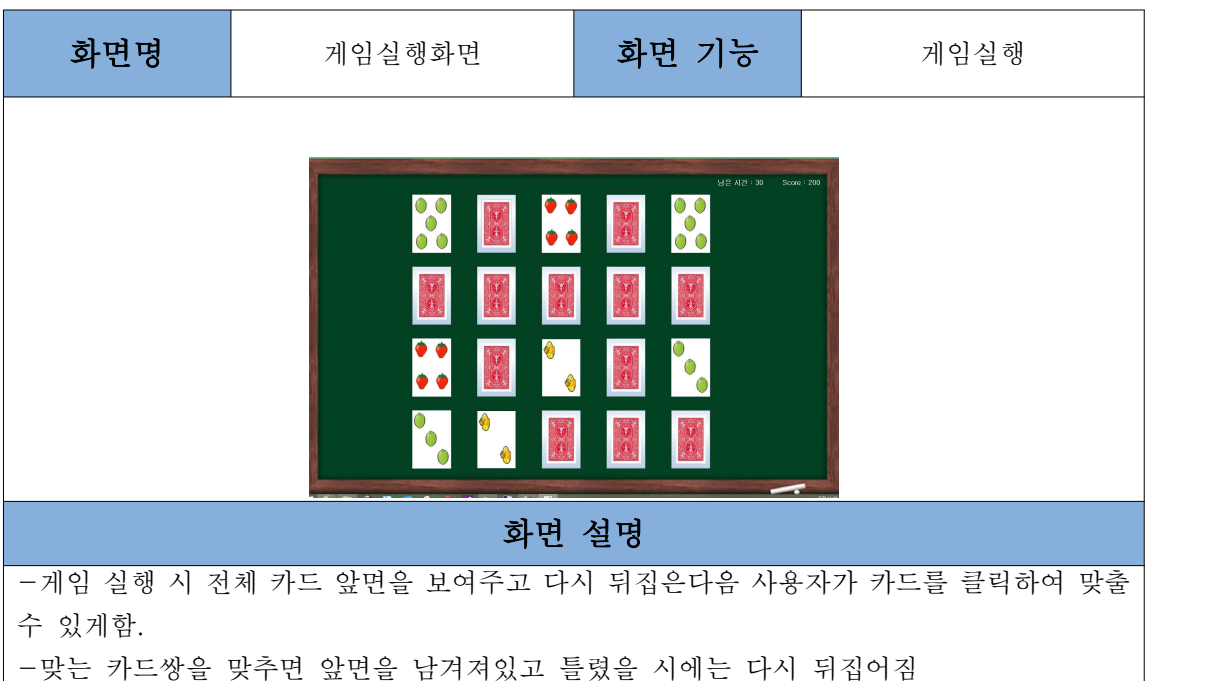

-오른쪽 상단에 남은 시간과 스코어가 기록됨.

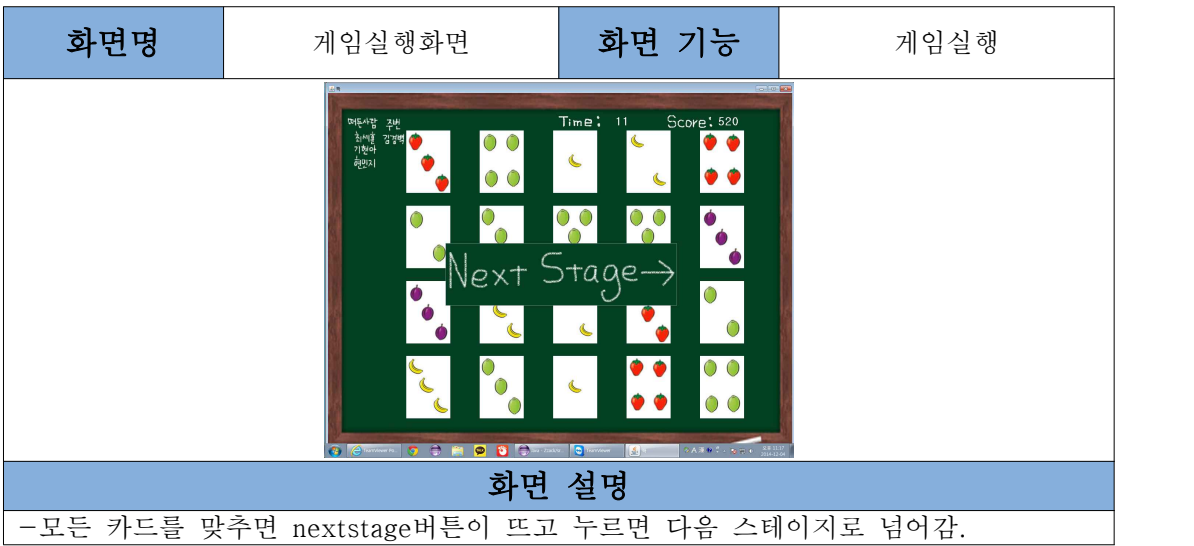

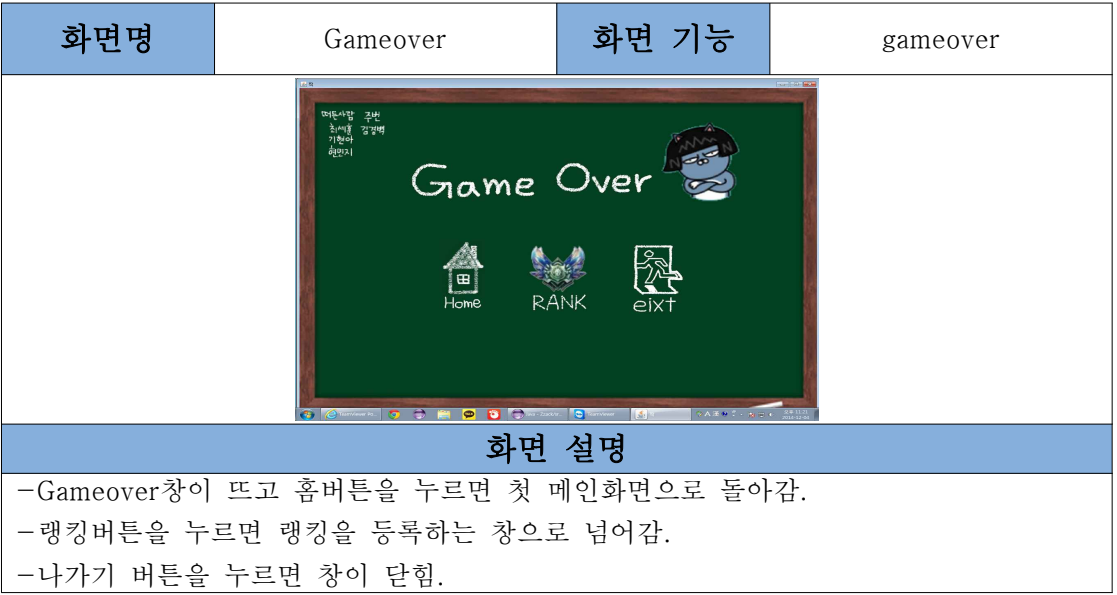

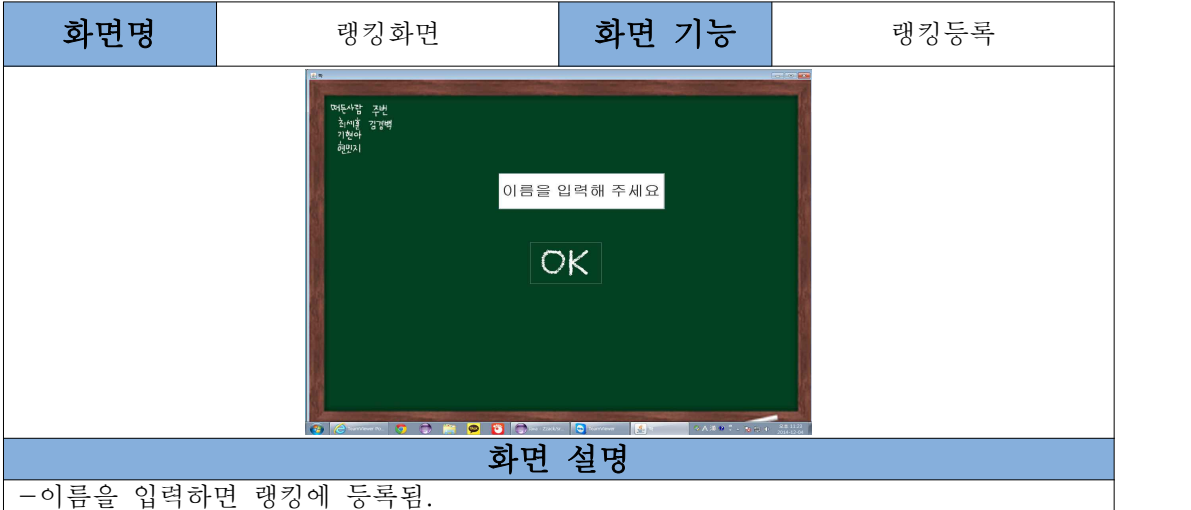

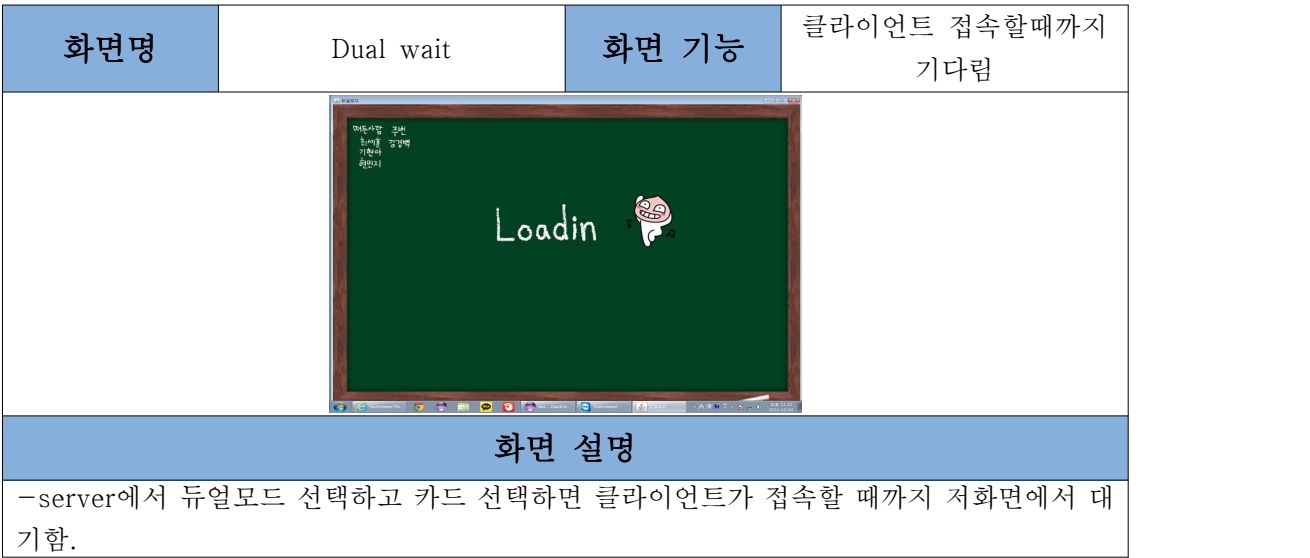

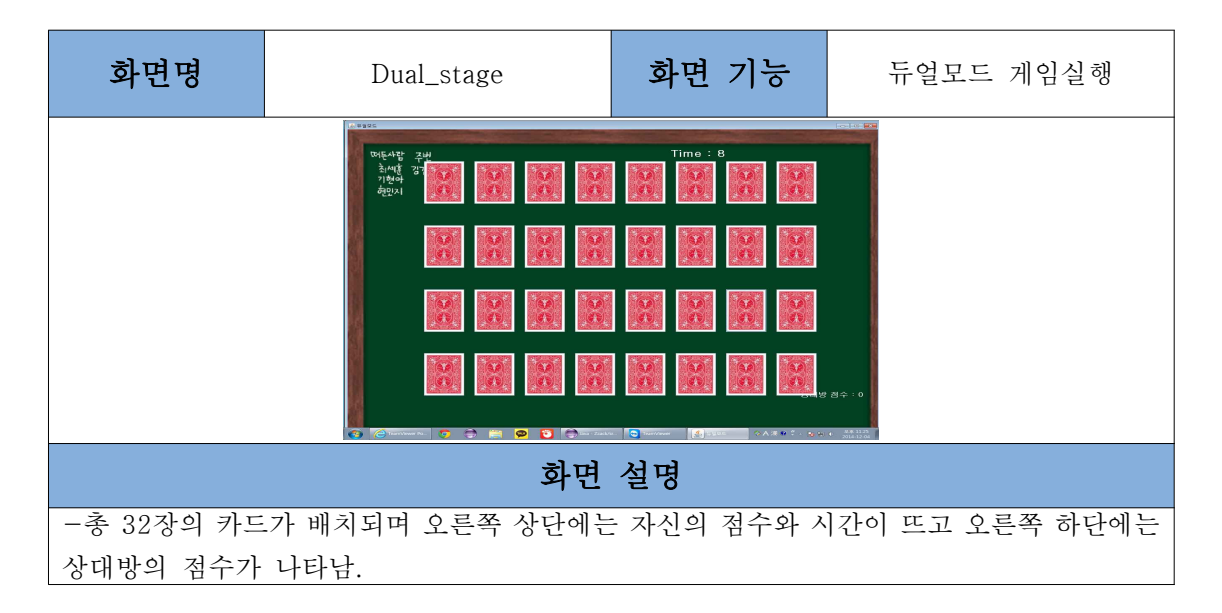

# 클래스 다이어그램

-따로 그림파일 첨부했습니다.

# 프로그램 구동 스크린샷

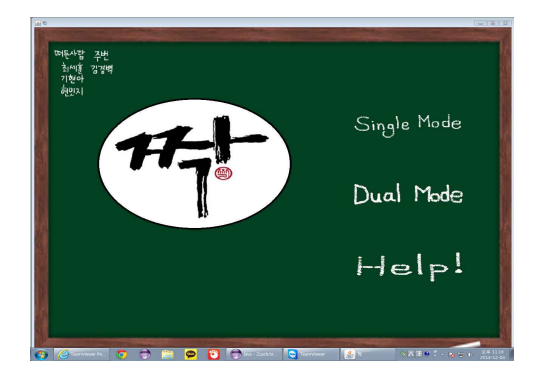

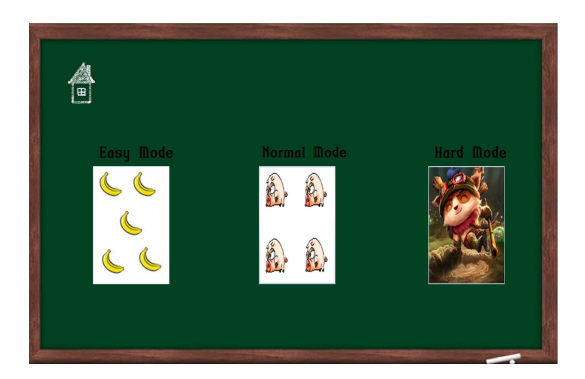

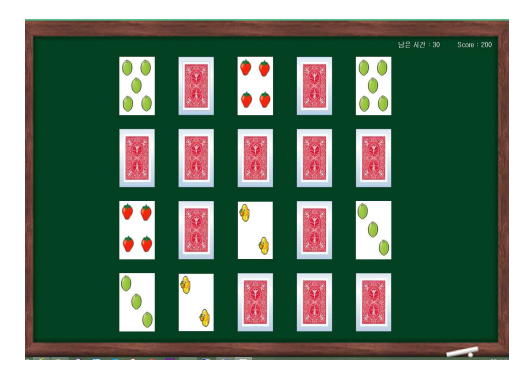

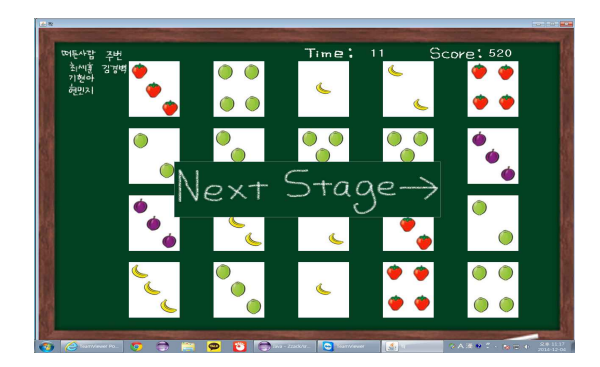

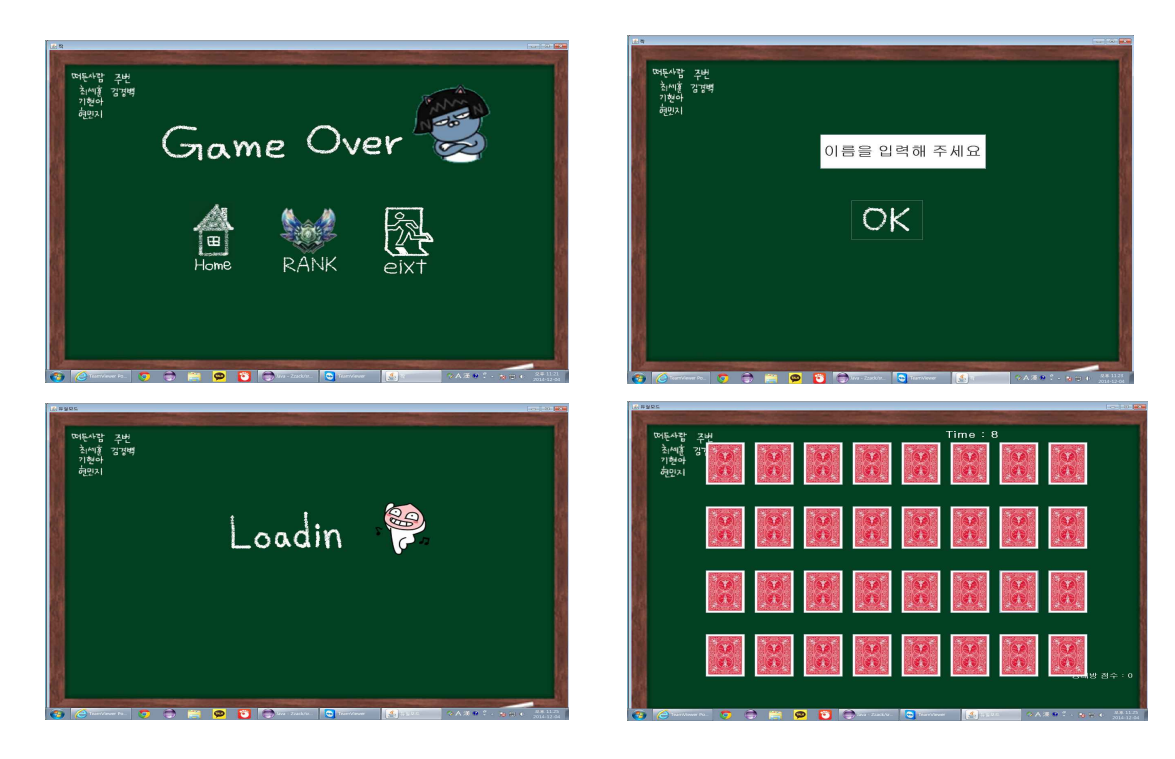

## 프로그램 컴파일 및 실행 매뉴얼

Oracle 11g Express 이 사전에 깔려있어야하고 Table 존재해야지 DB를 사용 할 수 있습니다. Table생성방법 : create zzack( name varchar2(20) not null, score number(10) not null); DB import imp userid=userid/pass file='....';

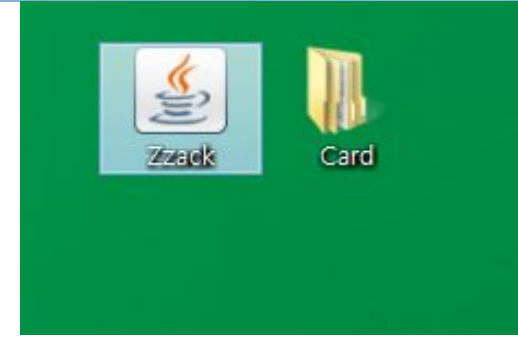

해당 jar 파일과 디비파일, 이미지파일을 다운받습니다.

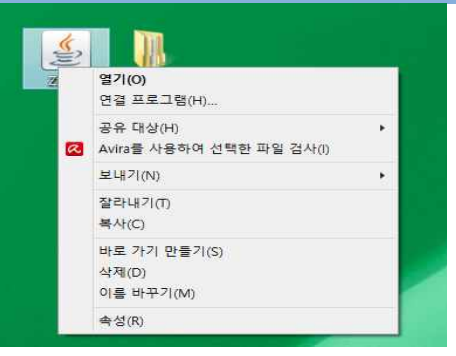

디비파일과 jar파일을 함께 열어줍니다.

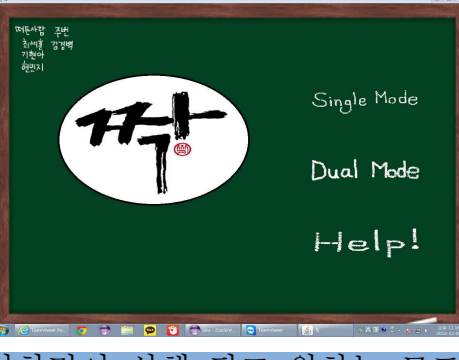

jar 파일을 열면 첫 메인화면이 실행 되고 원하는 모드를 선택합니다.

갑니다.

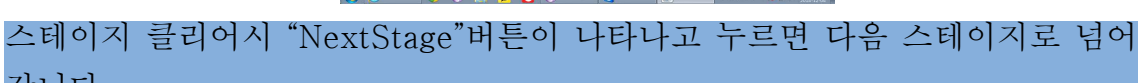

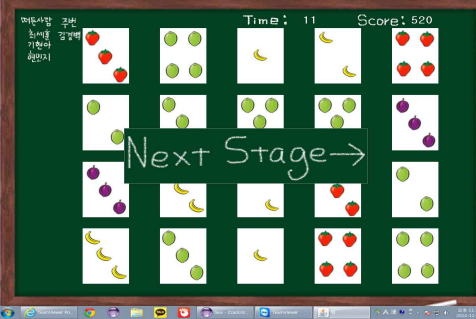

각 모드에 해당하는 카드이미지와 카드 개수가 배치되고 게임을 실행하면 됩 니다. 카드를 연속해서 3번 맞출 시 기본 점수에 보너스 점수가 더해집니다.<br>각 스테이지별 보너스 점수는 모두 다릅니다.

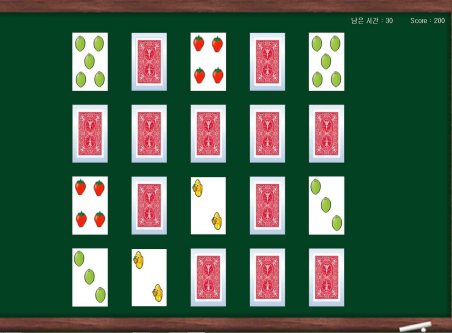

선택하세요.

싱글모드를 선택하면 난이도 선택창이 뜨고 이지모드, 노말모드, 하드모드를

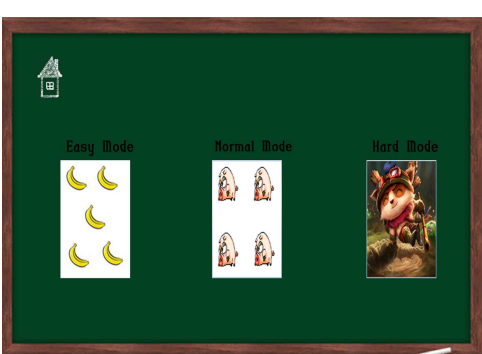

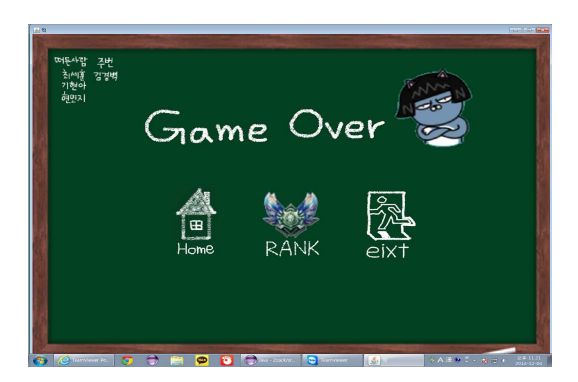

시간 내에 맞추지 못하면 화면이 뜨고 버튼을 누르면 각 버튼에 해당하는 패 널로 넘어 가게 됩니다.

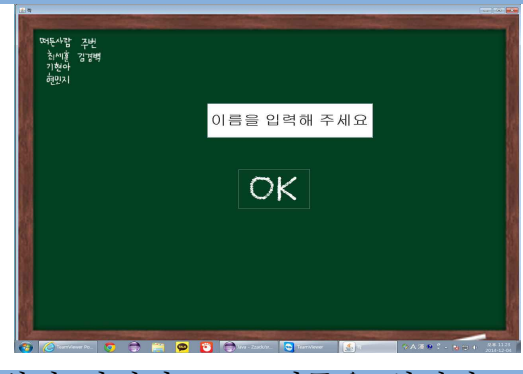

랭킹 버튼을 누르면 위의 화면이 뜨고 이름을 입력하고 "OK" 버튼을 누르면 랭킹이 보여집니다.

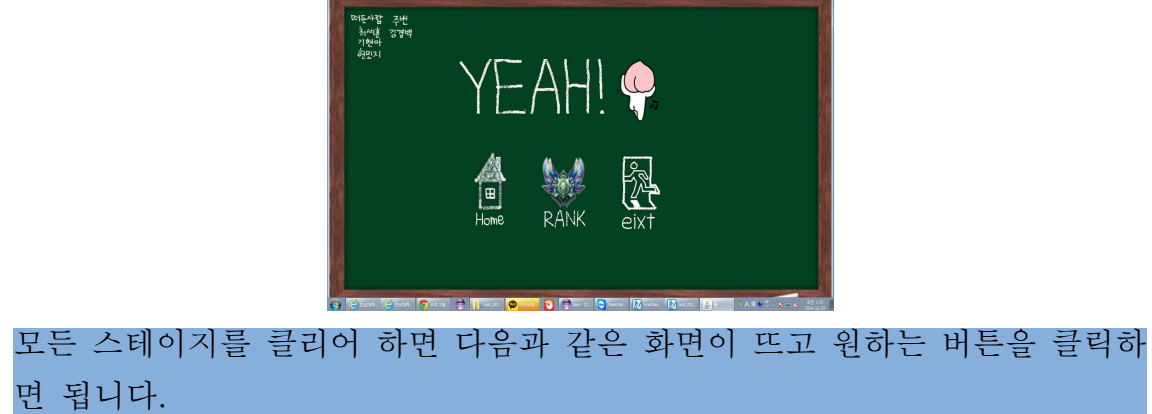

\*Dual Mode

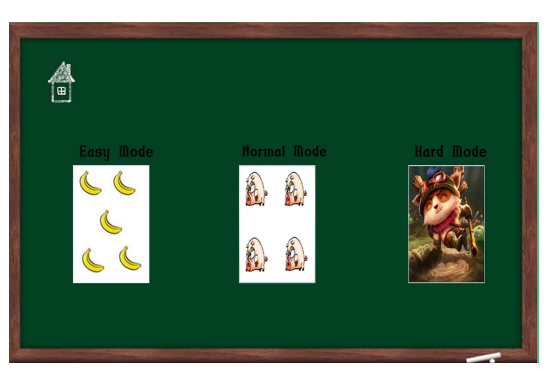

듀얼모드를 선택하면 카드를 선택하는 화면이 싱글모드와 마찬가지로 뜨고 원 하는 모드를 선택하면 됩니다.

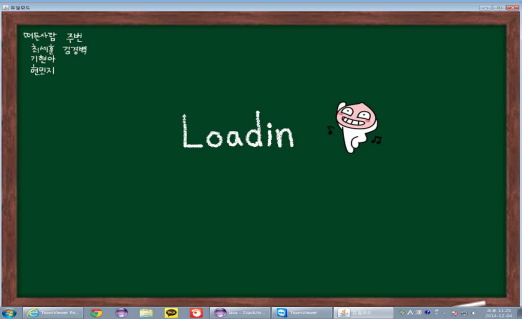

서버는 카드를 선택하고 클라이언트가 게임에 들어올 때 까지 저 화면인 상태 로 기다리면 됩니다.

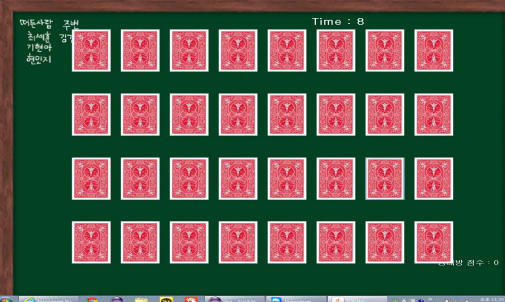

상대방과 나에게는 10초씩 시간이 주어지고 그 시간동안만 카드를 맞출 수 있 습니다. 시간이 다되면 상대방에게 턴이 넘어가고 더 이상 카드를 클릭할 수 없게됩니다. 연속해서 카드를 3번 맞추면 랜덤으로 아이템이 발생하고 자동적 용 됩니다. 모든 카드를 맞추면 이긴 사람에게는 "You Win!"이 뜨고 진 사람 에게는 "You Lose!"가 뜨고 게임이 끝납니다.

API 매뉴얼(Javadoc 사용) 초기페이지 스크린샷

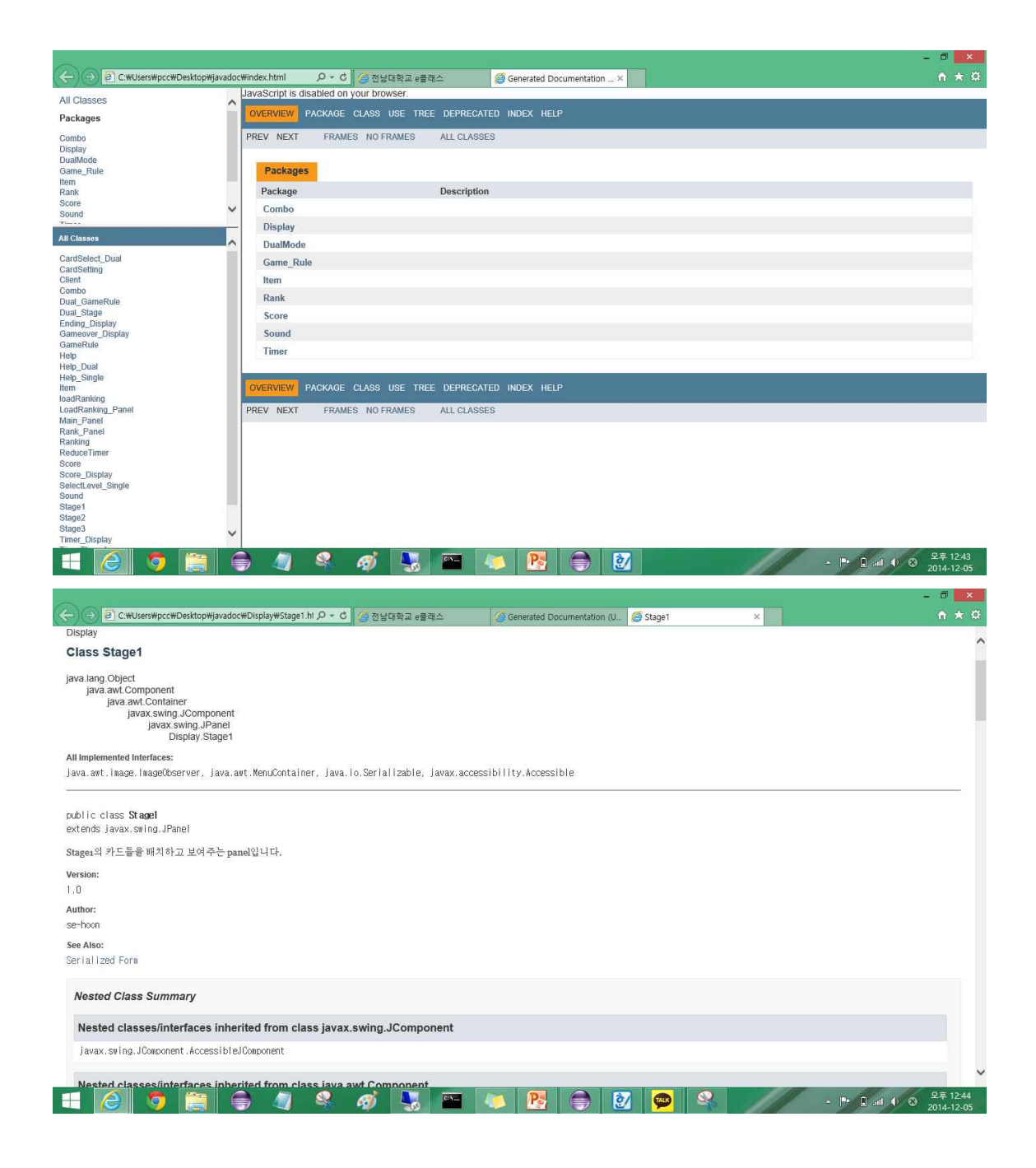

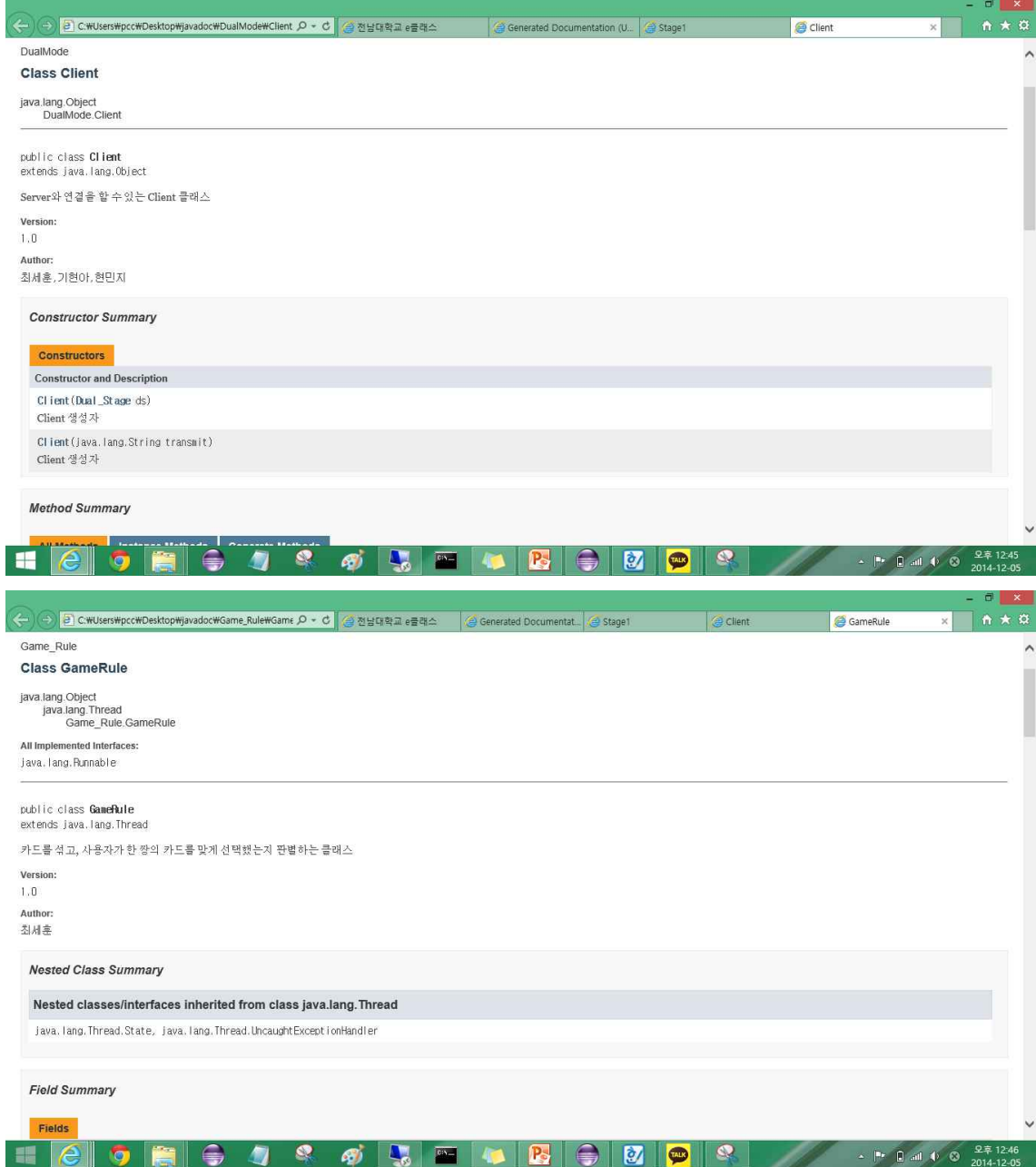